# **parental controls**

i-Guide provides a **Parental Controls** feature, which allows you to restrict viewing and purchases of TV programs and services based on your viewing preferences. To activate **Parental Controls** set a personalized 4-digit PIN to place **Locks** by movie ratings, TV and content ratings, channels or titles. You can also hide adult titles from being displayed on-screen.

### **Parental Controls Setup**

Locks can be set quickly in a variety of ways anytime while watching TV or using the guide:

- •Press the **Lock** button on your remote\*
- Select the **f**<sub>1</sub> from the **Quick Menu**
- Select the **f** from any program info screen to lock a specific program
- •Access **Parental Controls** from the **Main Menu** or **Setup Menu** to set up all **Locks**

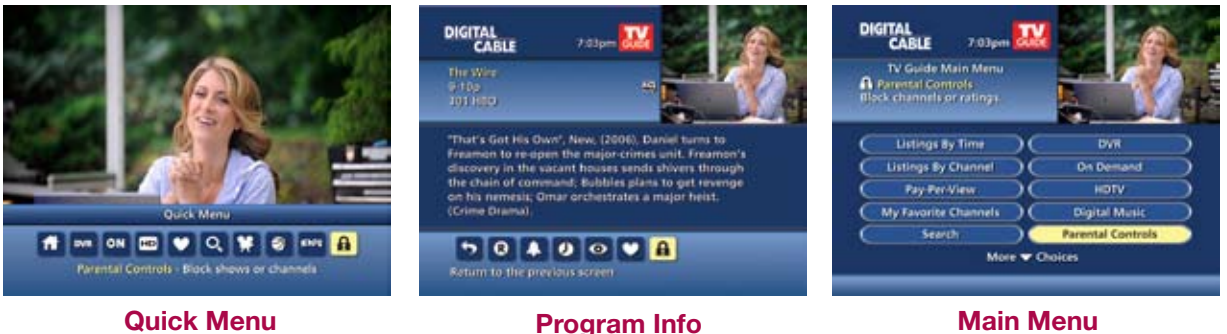

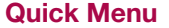

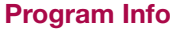

With any of these actions, if you have not set up a **PIN**, you will be prompted to enter a 4-digit **PIN** to activate the **Locks** feature. If you have already set up a **PIN**, enter your number. (See Setup Section for more information on how to set up **PINs**).

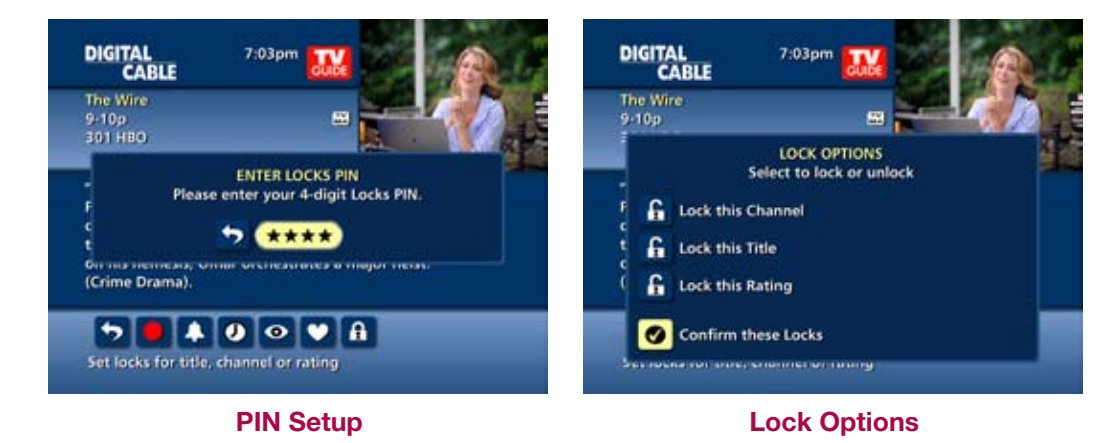

**parental controls** From the **Parental Controls** Button on the **Main Menu** filter your locks by **Movie Rating, TV Rating, TV Content, Channel, Title,** or **Service**.

Under **TV Content**, you can lock the level of explicit content based on your viewing preferences for **Violence**, **Language**, **Sexual Situations**, and **Suggestive Dialogue**.

Select **Movie Ratings** or **TV Ratings** to block content by rating. The guide will automatically lock that rating and the more restrictive ratings. For example, when you lock PG-13, movies with R, NC-17 and Adult ratings will also be locked.

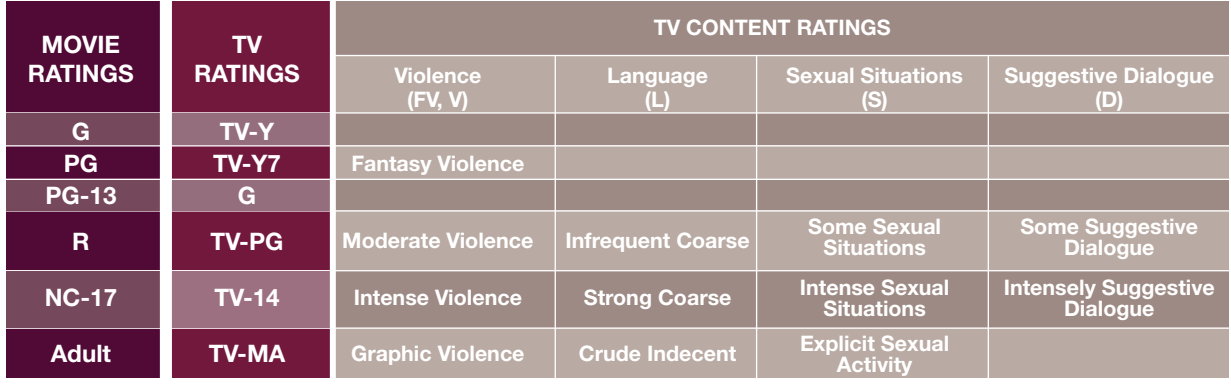

**parental controls**

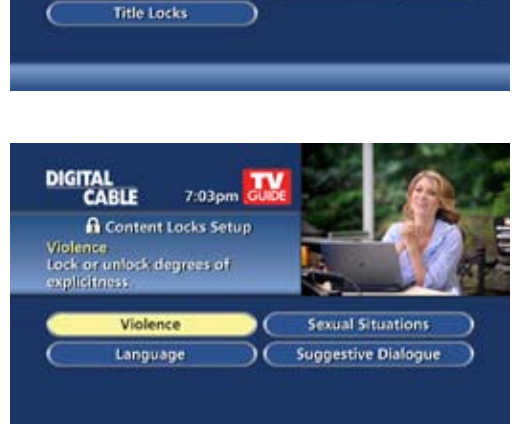

DIGITAL<br>CABLE

Movie Ratings

 $G$ 

**rg** 

521

 $R$ 

ALL (

7:03pm A Rating Locks Setup G - General audiences<br>Press OK/Sefect to lock or unlock.

Parental guidance suggested

 $\overline{a}$ 

A

Parents strongly cautioned

No one 17 and under

Adult audiences only

**General audiences** 

Restricted

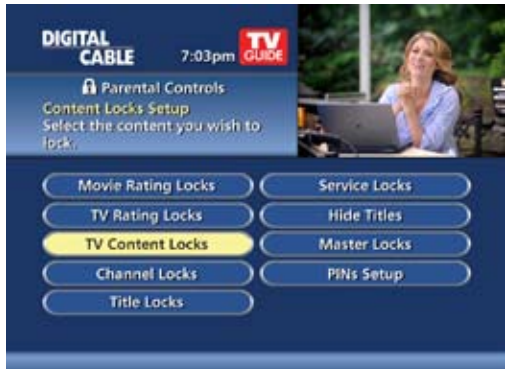

## **Parental Controls for On Demand**

**Parental Control** settings include **On Demand** programming. To block all access to **On Demand**, select **Service Locks** from the **Parental Controls Menu**.

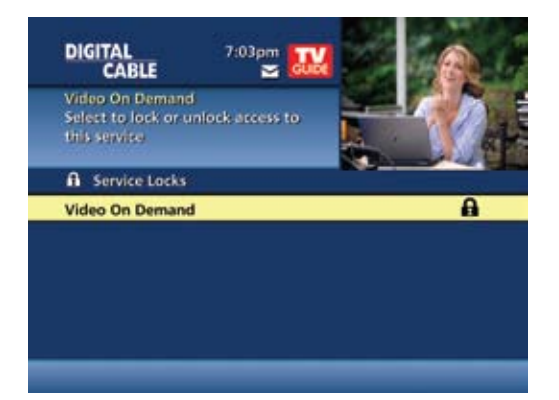

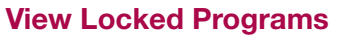

To view programs and channels you have locked, enter your **PIN** when prompted. **Locks** will automatically be restored when you tune away from the channel or turn your set-top box off.

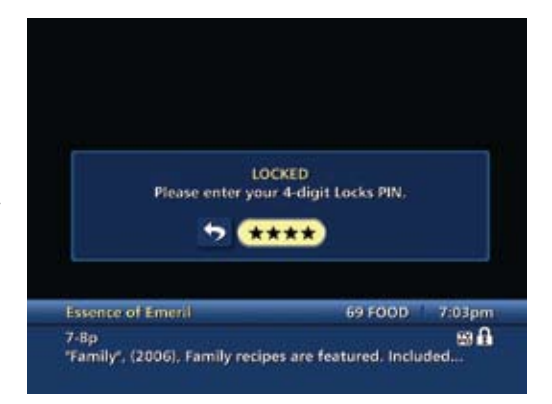

**parental controls**

#### **Bypass or Clear Locks**

Temporarily open or clear all **Locks** for easier viewing. Under **Setup** from the **Main Menu**, select **Parental Controls Setup**, then Master Locks, and change the options from **No** to **Yes**.

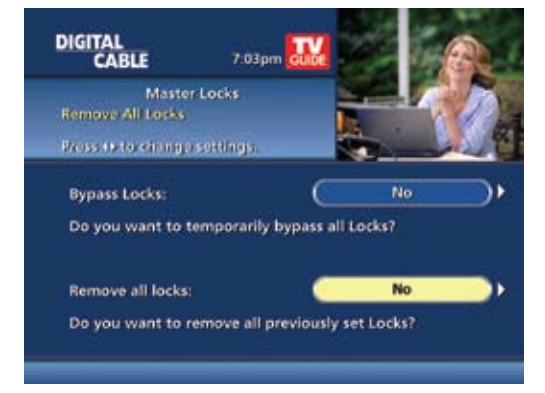

## **Restore Locks**

**Locks** may be restored in any of the following ways:

- •While watching TV, press the **LOCK** button anytime and enter your **PIN**
- •Select **Parental Controls Setup** from the **Setup Menu**, then under **Master Locks** change the options from **Yes** to **No** to turn **Locks** back on
- •Turn the set-top box off and back on